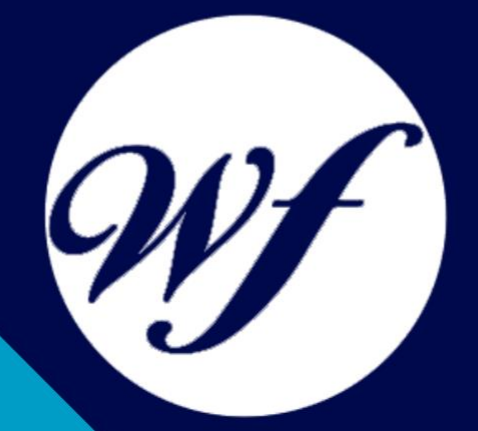

### Curso online. Curso de Iniciación a la Fotografía Digital + Photoshop CS6

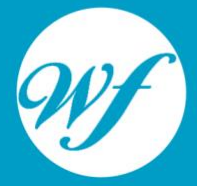

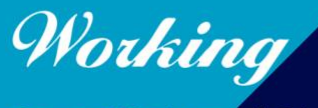

Formación Integral S.L.

www.workingformacion.com

## OBJETIVOS

El presente curso ofrece una formación orientada a la iniciación de la fotografía y el manejo de la cámara, así como una formación superior en la creación y diseño de gráficos, tratamiento digital de imágenes y retoque fotográfico mediante el uso del software Adobe Photoshop CS6, de uso extendido en el mundo del diseño gráfico.

# CONTENIDOS

#### **MODULO 1. INTRODUCCIÓN A LA FOTOGRAFÍA DIGITAL**

#### **UNIDAD DIDÁCTICA 1. INTRODUCCIÓN**

- 1. Historia de la fotografía
- 2. Siglo XXI: El mundo digital
- 3. Aplicaciones de la fotografía
- 4. La fotografía en nuestros días: de la imagen analógica a la imagen digital

#### **UNIDAD DIDÁCTICA 2. TRATAMIENTO DIGITAL DE LA IMAGEN**

- 1. Concepto de imagen digital
- 2. El píxel
- 3. Resolución de la imagen
- 4. Profundidad del color
- 5. Paleta de color
- 6. Optimización del tamaño de los archivos
- 7. Formatos de imagen

#### **UNIDAD DIDÁCTICA 3. TEORÍA DEL COLOR**

- 1. Naturaleza del color
- 2. Percepción del color
- 3. Jerarquía de los colores
- 4. Colores complementarios
- 5. Tipos de color
- 6. Propiedades de los colores
- 7. Modelos de color
- 8. Modos de color
- 9. Colores en el ordenador
- 10. La temperatura del color
- 11. Balance de blancos

#### **UNIDAD DIDÁCTICA 4. LA CÁMARA FOTOGRÁFICA**

- 1. Introducción
- 2. Tipos de cámara
- 3. La óptica
- 4. El enfoque
- 5. El diafragma
- 6. El obturador

#### **UNIDAD DIDÁCTICA 5. USAR LA CÁMARA**

- 1. Controlar la nitidez
- 2. Velocidad de obturación
- 3. La exposición
- 4. La película fotográfica
- 5. Exposímetro
- 6. La lectura de la imagen
- 7. Modos de exposición

#### **UNIDAD DIDÁCTICA 6. REALIZAR FOTOGRAFÍAS**

- 1. Principios básicos
- 2. Tomar una fotografía
- 3. Consejos teóricos

#### **UNIDAD DIDÁCTICA 7. ACCESORIOS DE LAS CÁMARAS**

- 1. Objetivos
- 2. Filtros
- 3. Flash
- 4. Trípode

#### **MÓDULO 2. PHOTOSHOP CS6**

#### **UNIDAD DIDÁCTICA 1. PRESENTACIÓN**

1. Presentación

#### **UNIDAD DIDÁCTICA 2. CONCEPTOS BÁSICOS**

- 1. Novedades del programa
- 2. Tipos de imágenes
- 3. Resolución de imagen
- 4. Formato PSD
- 5. Formatos de imagen

#### **UNIDAD DIDÁCTICA 3. ÁREA DE TRABAJO**

- 1. Abrir y guardar una imagen
- 2. Crear un documento nuevo
- 3. Área de trabajo
- 4. Gestión de ventanas y paneles
- 5. Guardar un espacio de trabajo
- 6. Modos de pantalla

#### **UNIDAD DIDÁCTICA 4. PANELES Y MENÚS**

- 1. Barra menú
- 2. Barra de herramientas
- 3. Opciones de Herramientas y barra de estado
- 4. Ventanas de photoshop I
- 5. Ventanas de photoshop II
- 6. Zoom y mano y ventana navegador
- 7. Prácticas

#### **UNIDAD DIDÁCTICA 5. HERRAMIENTAS DE SELECCIÓN**

- 1. Herramientas de selección
- 2. Herramienta marco
- 3. Opciones de marco
- 4. Herramienta lazo
- 5. Herramienta Varita
- 6. Herramienta de selección rápida
- 7. Herramienta mover
- 8. Sumar restar selecciones
- 9. Modificar selecciones
- 10. Prácticas

#### **UNIDAD DIDÁCTICA 6. HERRAMIENTAS DE DIBUJO Y EDICIÓN**

- 1. Herramientas de dibujo y edición
- 2. Herramienta Pincel
- 3. Crear pinceles personalizados
- 4. Herramienta lápiz
- 5. Herramienta sustitución de color
- 6. Herramienta pincel historia
- 7. Herramienta sustitución de color
- 8. Herramienta degradado
- 9. Herramienta bote de pintura
- 10. Prácticas

#### **UNIDAD DIDÁCTICA 7. HERRAMIENTAS DE RETOQUE Y TRANSFORMACIÓN**

- 1. Herramientas de retoque y transformación
- 2. Herramienta recortar
- 3. Herramienta sector
- 4. Cambiar el tamaño del lienzo
- 5. Herramienta pincel corrector puntual
- 6. Herramienta ojos rojos
- 7. Tampón de clonar
- 8. Herramienta borrador
- 9. La Herramienta desenfocar
- 10. Herramienta sobreexponer y subexponer
- 11. Prácticas

#### **UNIDAD DIDÁCTICA 8. CAPAS**

- 1. Conceptos básicos de capas
- 2. El panel capas
- 3. Trabajar con capas I
- 4. Trabajar con capas II
- 5. Alinear capas
- 6. Rasterizar capas
- 7. Opacidad y fusión de capas
- 8. Estilos y efectos de capa
- 9. Capas de ajuste y relleno
- 10. Combinar capas
- 11. Prácticas

#### **UNIDAD DIDÁCTICA 9. TEXTO**

- 1. Herramientas de texto
- 2. Introducir texto
- 3. Cambiar caja y convertir texto
- 4. Formato de caracteres
- 5. Formato de párrafo
- 6. Rasterizar y filtros en texto
- 7. Deformar texto
- 8. Crear estilos de texto
- 9. Relleno de texto con una imagen
- 
- 10. Ortografía<br>11. Herramien Herramienta máscara de texto y texto 3D
- 12. Prácticas

#### **UNIDAD DIDÁCTICA 10. HERRAMIENTAS DE DIBUJO**

- 1. Herramientas de dibujo
- 2. Modos de dibujo
- 3. Herramienta pluma
- 4. Ventana trazados
- 5. Subtrazados
- 6. Convertir trazados en selecciones
- 7. Pluma de forma libre
- 8. Capas de forma
- 9. Herramienta forma
- 10. Prácticas

#### **UNIDAD DIDÁCTICA 11. REGLAS, ACCIONES, FILTROS Y CANALES**

- 1. Reglas, guías y cuadrícula
- 2. La herramienta regla
- 3. Acciones
- 4. Filtros
- 5. Objetos inteligentes
- 6. Canales
- 7. Mascara rápida
- 8. Canales Alfa
- 9. Prácticas

#### **UNIDAD DIDÁCTICA 12. TRANSFORMAR IMÁGENES Y GRÁFICOS WEB**

- 1. Transformar imágenes
- 2. Deformar un elemento
- 3. Tamaño de la imagen
- 4. Resolución imagen y monitor
- 5. Rollover
- 6. Los sectores
- 7. Tipos de sectores
- 8. Propiedades de los sectores
- 
- 9. Modificar sectores<br>10. Optimizar imá 10. Optimizar imágenes
- 11. Guardar para web
- 12. Prácticas

#### **UNIDAD DIDÁCTICA 13. IMPRESIÓN**

- 1. Impresión
- 2. Impresión de escritorio
- 3. Pruebas de color en pantalla
- 4. Perfiles de color
- 5. Imprimir una imagen
- 6. Preparación para imprenta
- 7. Prácticas

#### **UNIDAD DIDÁCTICA 14. 3D**

- 1. Fundamentos 3D
- 2. Herramientas de objeto y de cámara 3D
- 3. Creación de formas 3D
- 4. Descripción general del panel 3D
- 5. Prácticas

#### **UNIDAD DIDÁCTICA 15. VÍDEO Y ANIMACIONES**

- 1. Capas de vídeo e importar vídeo
- 2. El panel Animación
- 3. Animación a partir de una secuencia de imágenes
- 4. Animaciones de línea de tiempo
- 5. Guardado y exportación de vídeo y animaciones
- 6. Prácticas

# MODALIDAD

#### **METODOLOGÍA**

Online. Se entrega el material a través de nuestra plataforma virtual homologada. Contará con acceso a la misma las 24 horas al día los 365 días a la semana.

[http://cursosonline.workingformacion.com](http://cursosonline.workingformacion.com/)

#### **DURACIÓN**

300 horas

#### **IMPARTIDO POR**

Tutor experto en la materia. Contará con apoyo a través de nuestra plataforma en todo momento.

> Al finalizar el curso se hará entrega de un **DIPLOMA HOMOLOGADO**

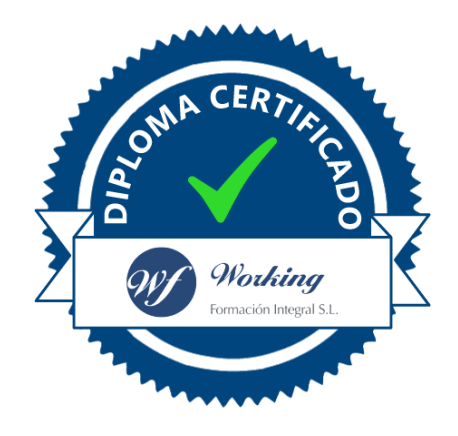

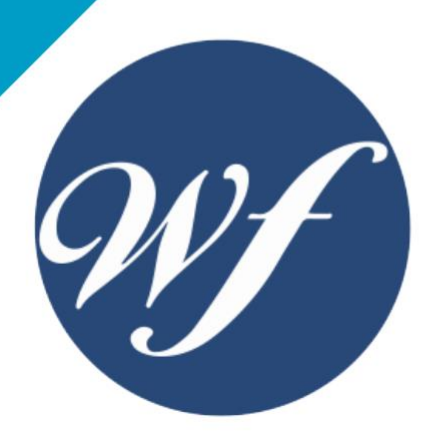

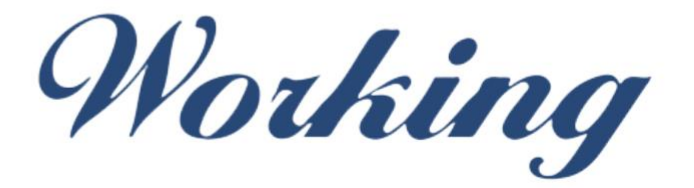

### Formación Integral S.L.

lin

Paseo Rosales 32, local 9 50008 Zaragoza 976 242 109 - info@workingformacion.com

**www.workingformacion.com**

 $\begin{bmatrix} 1 & 0 \end{bmatrix}$